## ULI101: INTRODUCTION TO UNIX / LINUX AND THE INTERNET

WEEK 8 LESSON I

REGULAR EXPRESSIONS VS FILENAME EXPANSION / SIMPLE AND COMPLEX REGULAR EXPRESSIONS

#### PHOTOS AND ICONS USED IN THIS SLIDE SHOW ARE LICENSED UNDER [CC BY-SA](https://creativecommons.org/licenses/by-sa/3.0/)

# LESSON 1 TOPICS

### **Regular Expressions**

- Definition / Purpose
- *Regular Expressions* vs. *Filename Expansion*

### **Simple and Complex Regular Expressions**

- *Simple* (*Literal*) Regular expressions using **grep**
- *Complex* Regular Expressions using **grep**
- Demonstration

#### **Perform Week 8 Tutorial**

- Investigation I
- Review Questions (**Simple** and **Complex Regular Expressions** Parts **A** and **B**)

#### **Complete Assignment #2 (Due Week 9)**

### **Definition**

*A regular expression … is a sequence of characters that define a search pattern. Usually, such patterns are used by string searching algorithms for "find" or "find and replace" operations on strings, or for input validation.*

Reference: [https://en.wikipedia.org/wiki/Regular\\_expression](https://en.wikipedia.org/wiki/Regular_expression)

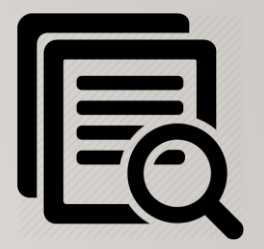

#### **Regular Expressions vs Filename Expansion**

In a previous lesson, you learned **filename expansion**  symbols that allow the Linux shell to **expand** filenames as **arguments** (referred to as "*globbing*").

This is used for command **file management** and **file manipulation commands** including: **ls**, **rm**, **mv**, **cp**, **cat**, **less**, **more**, **head**, **tail**, **sort**, **uniq**, **grep**, **tr**, **cut** and **wc**

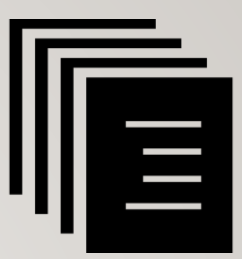

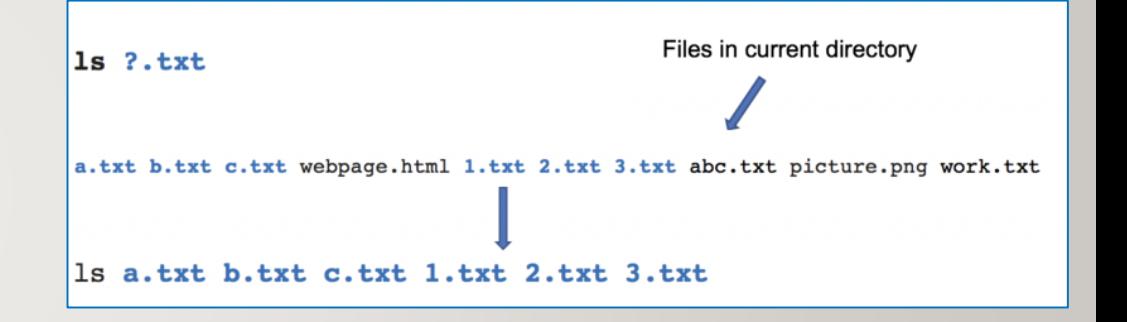

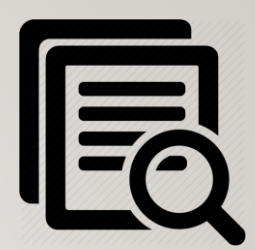

## **Regular Expressions vs Filename Expansion**

**Regular expressions** are used to **search**, **edit** and **manipulate text**. This can represent text contained in a **file** or within a **pipeline command**.

Regular expressions are used with commands that match patterns contained in text such as: **grep** , **egrep**, **man**, **more**, **less**, **vi**, **sed** and **awk**

## **Simple (literal) Regular Expressions With Linux Commands**

A simple regular expression is a collection of **characters** (for example words or phases).

Although we will later discuss several Linux commands that use regular expressions, the **grep** Linux command is useful to **learn** to display lines of text that **match** a regular expression.

*Example:* 

**grep Linux document.txt**

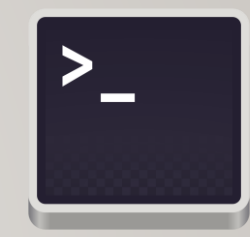

cat document txt I like Linux It is different than Windows I find Linux useful

grep Linux document.txt I like Linux find Linux useful

### **Regular Expressions With Linux Pipeline Commands**

Regular expressions can also be used to manipulate text within **Linux Pipeline Commands**.

The **grep** command can act as a **filter** to match text patterns. In turn, the **stdout** from that filter can be further processed by other *filters* throughout the *Linux pipeline command*.

#### *Examples:*

```
ls | grep txt
who | grep khan | head -20
```
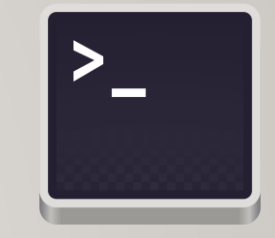

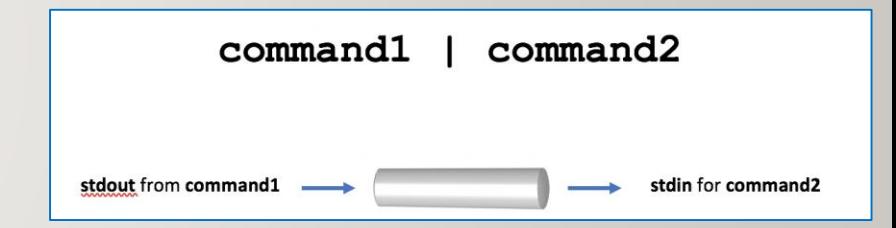

```
\mathsf{ls}1.txt 3.bash a.doc a.txt b.docx b.txt
ls | grep txt
1.txta.txt
b.txt
```
## **Instructor Demonstration**

Your instructor will demonstrate examples of using **simple regular expressions** with the **grep** command.

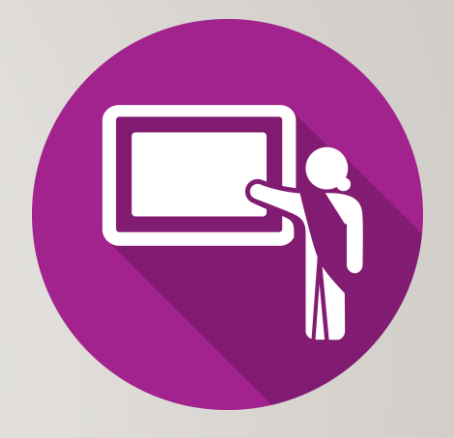

#### **More Precise Pattern Matching**

The problem with using simple (literal) regular expressions is that only **simple** or **general** patterns are matched.

For example, the **pattern:** the would match larger words such as there, they, either, them, their, in addition to the word the.

There are also other types of patterns you may want to search such as **location** of pattern at the beginning or ending of a string**, number** of characters (or character classes) or the **number of occurrences** of a *character* or *pattern*.

We can use **complex** and **extended** regular expressions for more precise matches. We will discuss **complex** regular expressions in this lesson.

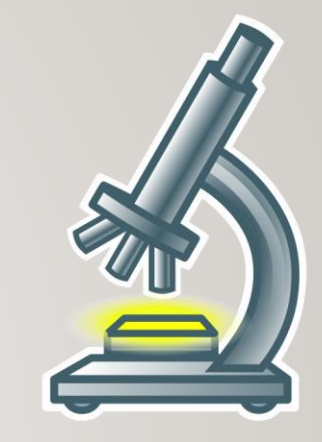

**Complex Regular Expressions Symbols**

Complex Regular Expressions use **symbols** to help match text for more **precise** or **complex** patterns.

The most common **complex regular expression symbols** are displayed below:

**Anchors ^** , **\$ Characters . Character Class [ ]** , **[^ ] Zero or More Occurrence \***

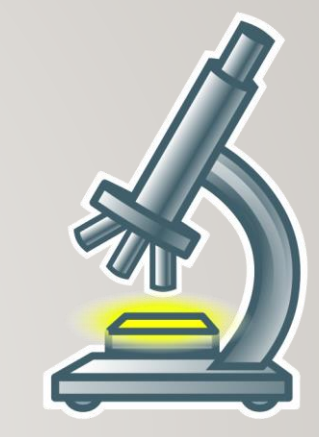

### **Complex Regular Expressions Symbols**

#### **Anchors: ^** , **\$**

**Anchors** are used to "anchor" the match at a **specific** position (at beginning or ending of a string of text).

The **^** symbol anchors the pattern at the **beginning** of the string. The **\$** symbol anchors the pattern at the **end** of the string.

*Examples:*

```
grep "^Beginning" data.txt
grep "end$" data.txt
```
#### cat data.txt

Beginning of the line This is not at the beginning This is at the end Beginning of line and the end Not at beginning and end not so

grep "^Beginning" data.txt Beginning of the line Beginning of line and the end

grep "end\$" data.txt This is at the end Beginning of line and the end

#### **Complex Regular Expressions Symbols**

#### **Single Character: .**

The period symbol "**.**" is used to represent a **single character**  which could represent **any** character.

This symbol (or *sequence* of period symbols) are effective when used with **anchors**.

#### *Examples:*

**grep "^.\$" data.txt grep "^.....\$" data.txt**

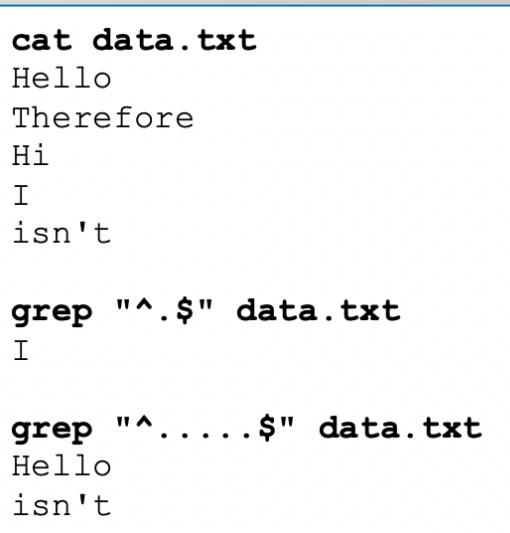

#### **Complex Regular Expressions Symbols**

#### **Character Class: [ ]** , **[^ ]**

Works like the *Single Character* symbol, but with **restrictions**.

The **^** symbol with the character class means **opposite** of the contents within the character class.

This symbol (or sequence of these symbols) are effective when used with **anchors**.

*Examples:*

```
grep "^[a-z][a-z][a-z]" data.txt
grep "[^a-zA-Z]$" data.txt
```
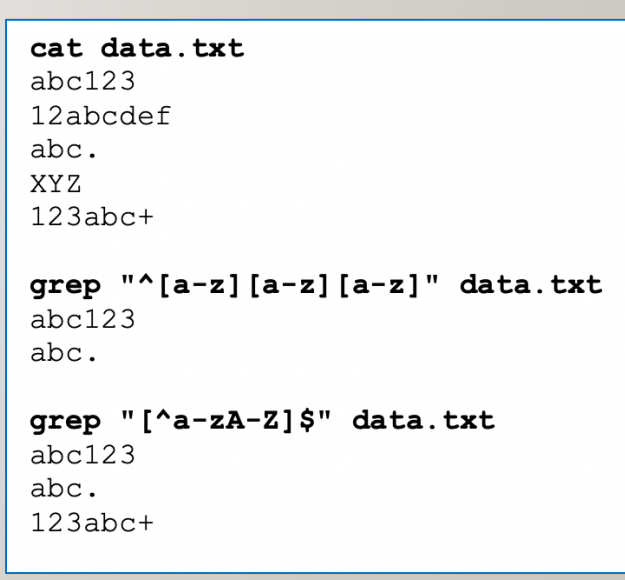

#### **Complex Regular Expressions Symbols**

**Zero or More Occurrence(s) \***

This symbol means **zero of more occurrences** of the **previous** character.

People learning about regular expressions get **confused** with this symbol thinking that it means zero or any character, but that would require the use of two symbols: **.\***

*Examples:*

```
grep "Linux i*" data.txt
grep "I*s an" data.txt
grep "^[0-9].*[0-9]$" myfile.txt
```
#### data.txt Linux is an OS Linux iis and OS Linux is a choice is true iis true iiis true true

grep "Linux i\*" data.txt Linux is an OS Linux iis and OS Linux is a choice

grep "i\*s an" data.txt Linux is an OS Linux iis and OS

## **Instructor Demonstration**

Your instructor will demonstrate examples of using **complex regular expressions** with the **grep** command.

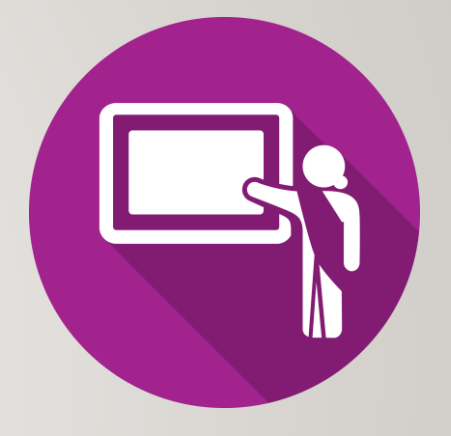

#### **Tip: Creating a Reference Sheet**

It is a good idea to keep symbols for Filename Expansion and Regular Expressions **separate** since there is some overlapping similar symbols that have different purposes.

It is recommended to write-out these separate set of symbols on a **sheet of paper** for reference. FILENAME EXPANSION SYMBOLS

? - single character (any character)

- $[ ] , [ ] ]$  single character ( with restrictions)
- $*$  zero of more characters (any character)

REGULAR EXPRESSION SYMBOLS

- $^{\wedge}$  anchor at beginning
- $$ -$  anchor at ending
- . single character (any character)
- $[ ] , [^{\wedge}]$  single character (restrictions)
- zero or more occurrences of preceding character
- $.*$  zero or any number of characters (any character)

## **Getting Practice**

To get practice to help perform **assignment #3**, perform **Week 8 Tutorial:**

- [INVESTIGATION 1: SIMPLE & COMPLEX REGULAR EXPRESSIONS](https://wiki.cdot.senecacollege.ca/wiki/Tutorial9:_Regular_Expressions#INVESTIGATION_1:_SIMPLE_.26_COMPLEX_REGULAR_EXPRESSIONS)
- [LINUX PRACTICE QUESTIONS](https://wiki.cdot.senecacollege.ca/wiki/Tutorial9:_Regular_Expressions#LINUX_PRACTICE_QUESTIONS)

Review Questions (**Simple** and **Complex Regular** Expressions Parts **A** and **B**)

**Complete Assignment #2 (due Week 9)**